## ⑫言語

※2022年8月2日時点で言語は英語、ロシア語、ウクライナ語に変更

できます。

## 例:言語を英語に変更する場合

12−1. 画面右上にある紫色の【言語】をタッチします。

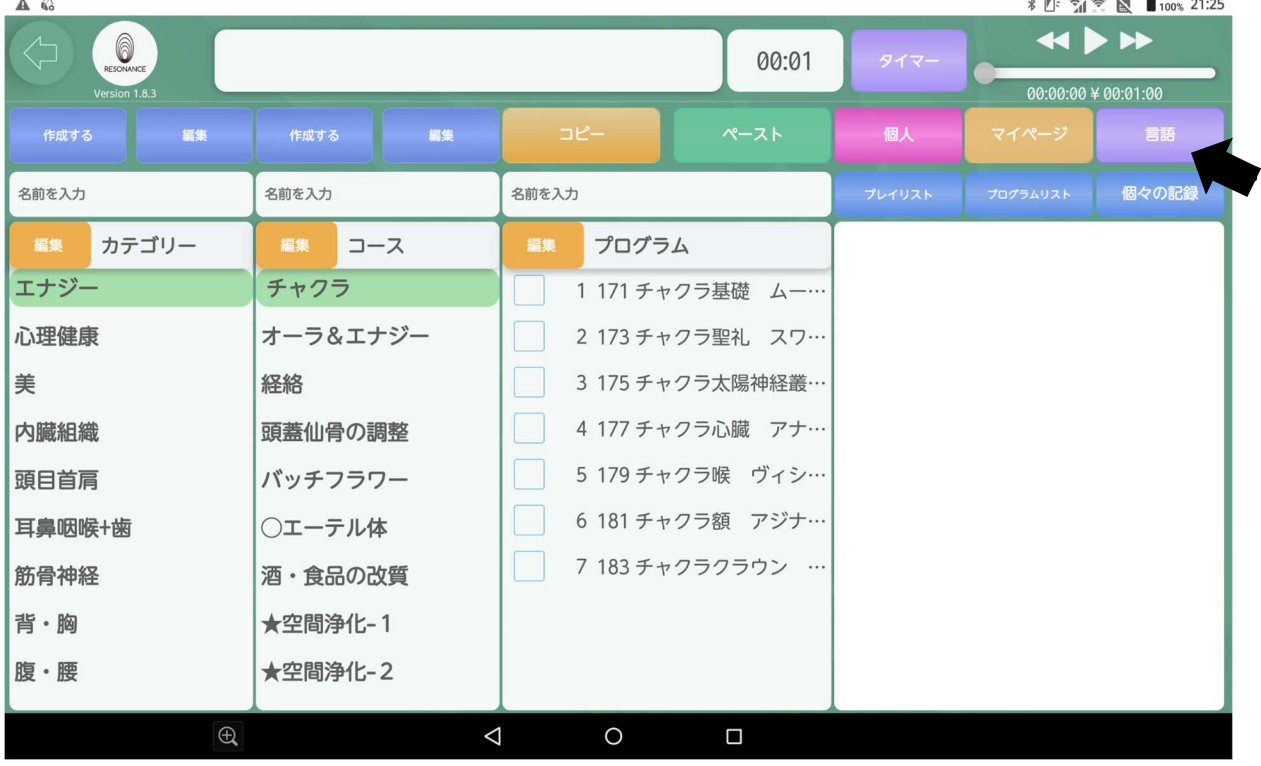

12−2.画面内の【English】をタッチします。

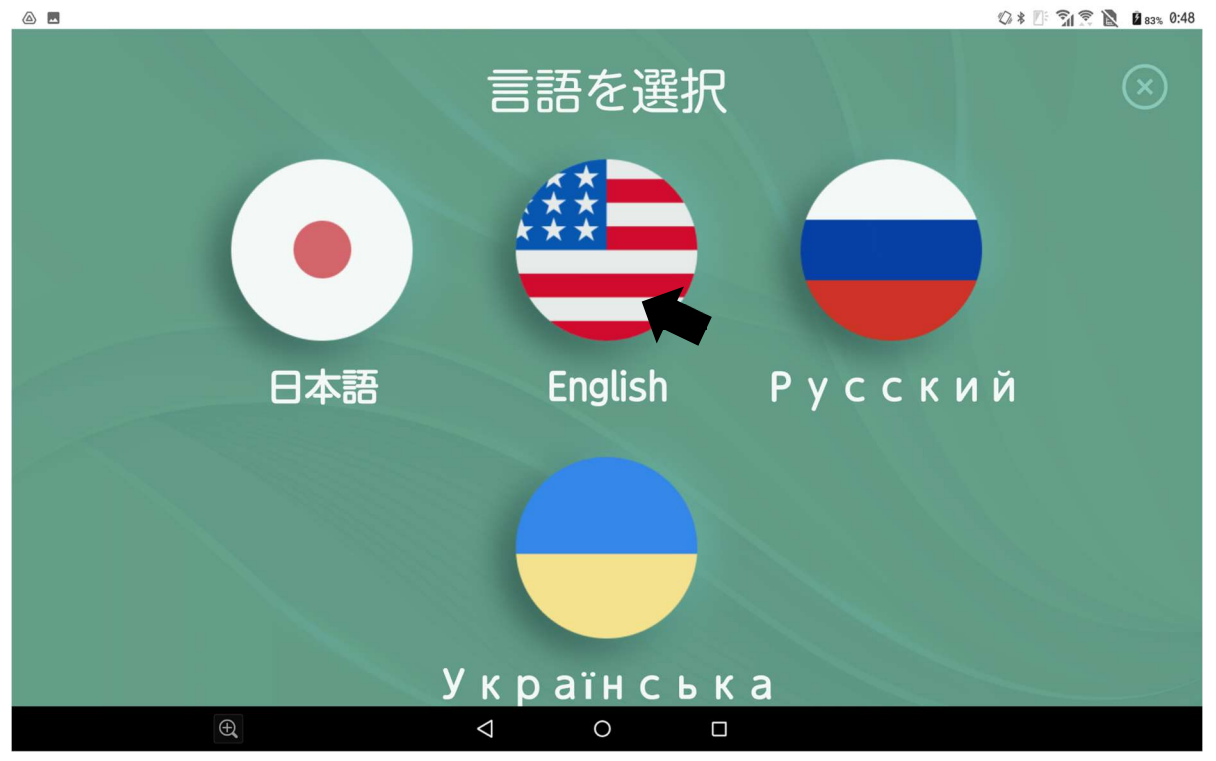

12−3.【言語を変更してもよろしいですか?】と表示されますので、 【はい】をタッチします。

**◎ \* 四 ● 图 ■82% 0:43** 

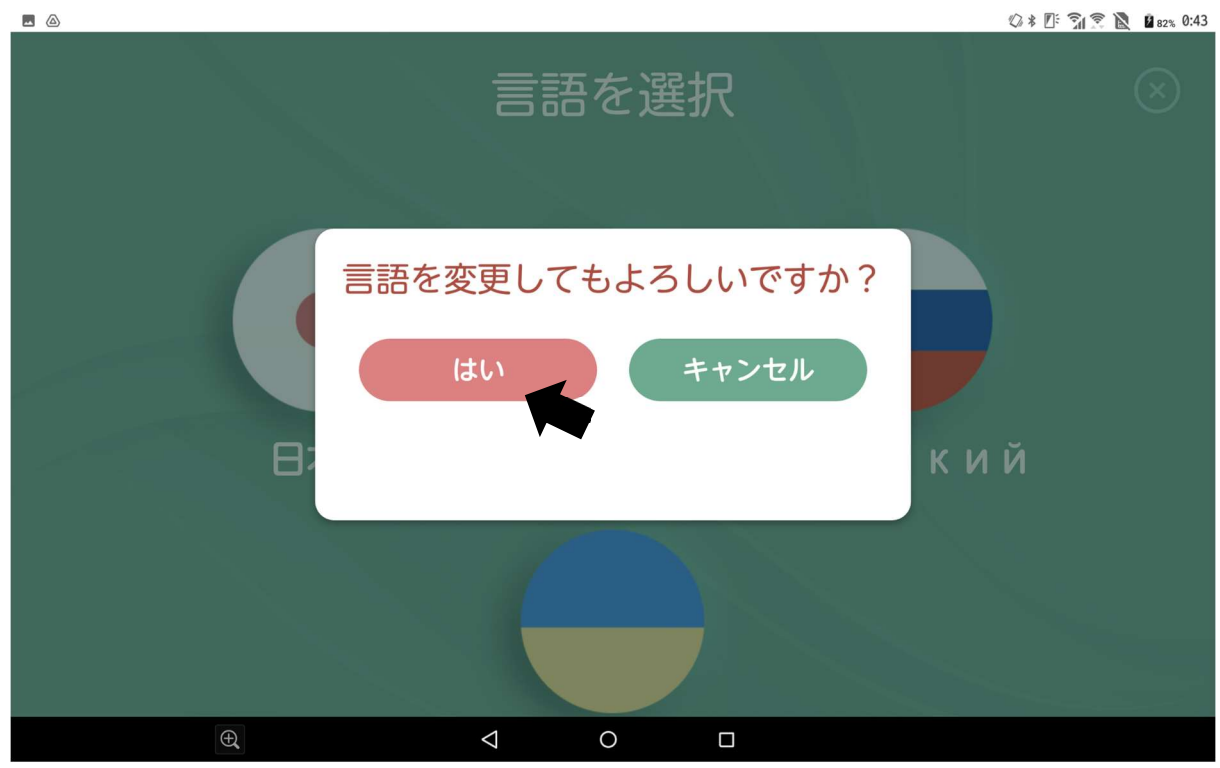

12−4.言語が英語に変更されました。

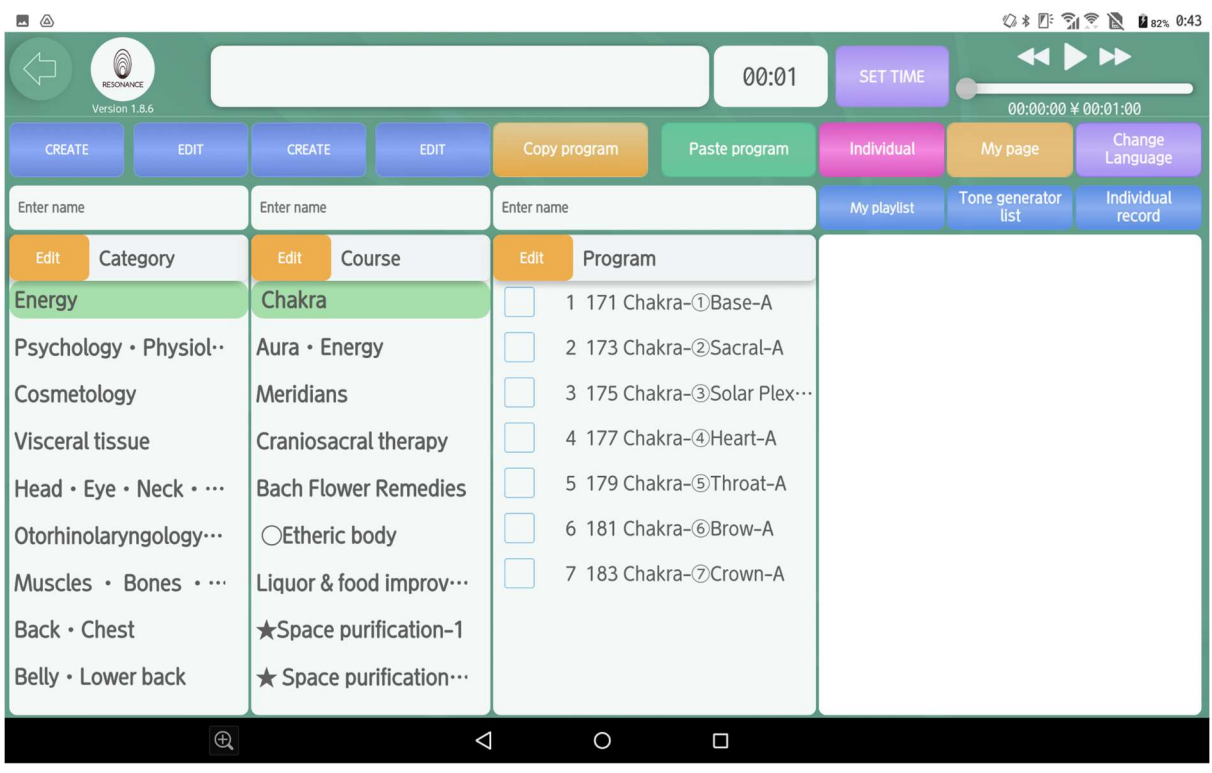

※同様に他の言語に変更することもできます。